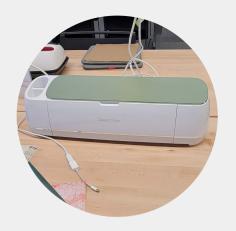

## **Specs**

- 12x12 and 12x24 mats available
- Cut Depth: 2.4mm
- Accepted Files: JPG, PNG, SVG, BMP. DXF. GIF

### Software

Software available in Workshop

- Cricut Design Space (Free)
  - You can upload a design made elsewhere into the software

### Contact

Phone: 847-907-3600 ext. 180 Email: workshop@palatinelibrary.org

Lab Hours

- Tuesday-Thursday 12:00 6:00 p.m.
- Saturday-Sunday 12:00 4:00 p.m.

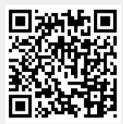

Scan for more

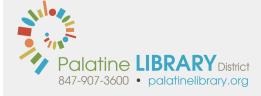

# **Cricut Maker**

A digital die-cut machine perfect for personalizing items, making t-shirts, and more.

### What is it?

This machine allows you to die-cut your design into a wide variety of materials and opens the door to a lot of crafting opportunities.

### What can it make?

Since this machine is so versatile, it can help create a wide variety of items including:

- · Cardmaking, from a simple invite to intricate pop up cards
- · Cutting fabrics for quilting, dolls, and more
- Custom Jewelry
- · Stickers and Decals or other adhesive for signs
- Cutting pattern/letters into heat transfer vinyl for t-shirts, etc.

We keep the tools you need and vinyl in The Workshop:

- 12" x 12" black or white heat transfer vinyl \$1.00 each
- 12" x 12" black or white permanent adhesive vinyl \$1.00 each
- 8 1/2" x 11" Cardstock \$0.15 each

We encourage you bring in your own material for use on the machine at no cost, but they must be approved before use.

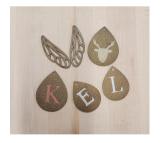

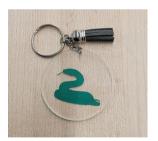

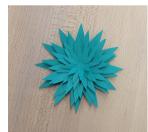

# **Additional Resources**

### **One-on-One Appointment**

Set up a one on one consultation for your project https://www.palatinelibrary.org/services/appointments

#### LinkedIn Learning

Access to various online courses to master the skills needed to complete your project https://www.linkedin.com/learning-login/go/palatinelibrary

### **CreativeBug**

Browse various project ideas and courses centered around crafting, sewing, and more https://www.creativebug.com/lib/palatinelib

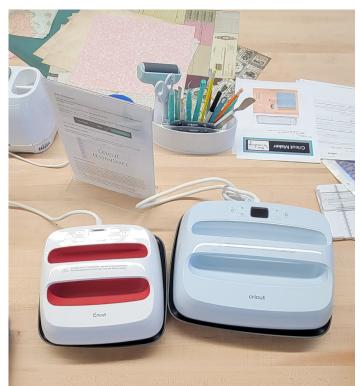

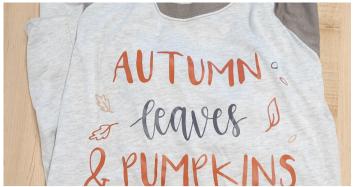

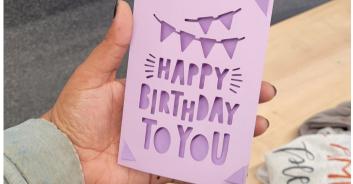

Sample pictures of Cricut brand heat presses, a completed t-shirt, and a birthday card

### What do I need?

First, you'll need to make or find your design in a format that the Cricut Design Space reads. You can upload .jpg .gif .png .bmp .svg .dxf and font formats .otf .ttf OR you can create your design right in the software using the design tools.

The Cricut Design Space can be used on a computer or phone/tablet (available on Apple App Store and Google Play Store). You can create your own account or come into the Workshop Lab to use ours. When creating designs from home, just be sure to save them to the cloud storage so that you can access them when signing into your account at the library.

Determine what material you're using and what you will be applying it on. Also consider what colors you'll be using and how you'd like to layer them if the design calls for it.

### Tips

- For heat transfer projects, be sure to mirror them before the cut
- If all your elements need to be cut a specific way, weld the layers together before doing the cut
- Keep the mat flushed next to the rollers and under the white tabs on the sides when loading.
- Use the appropriate adhesive mat for your material, which are all color coded
  - If you feel it isn't sticky enough, you can move up a level
- Don't remove the mat from the Maker until it is unloaded with the loading/unloading button.